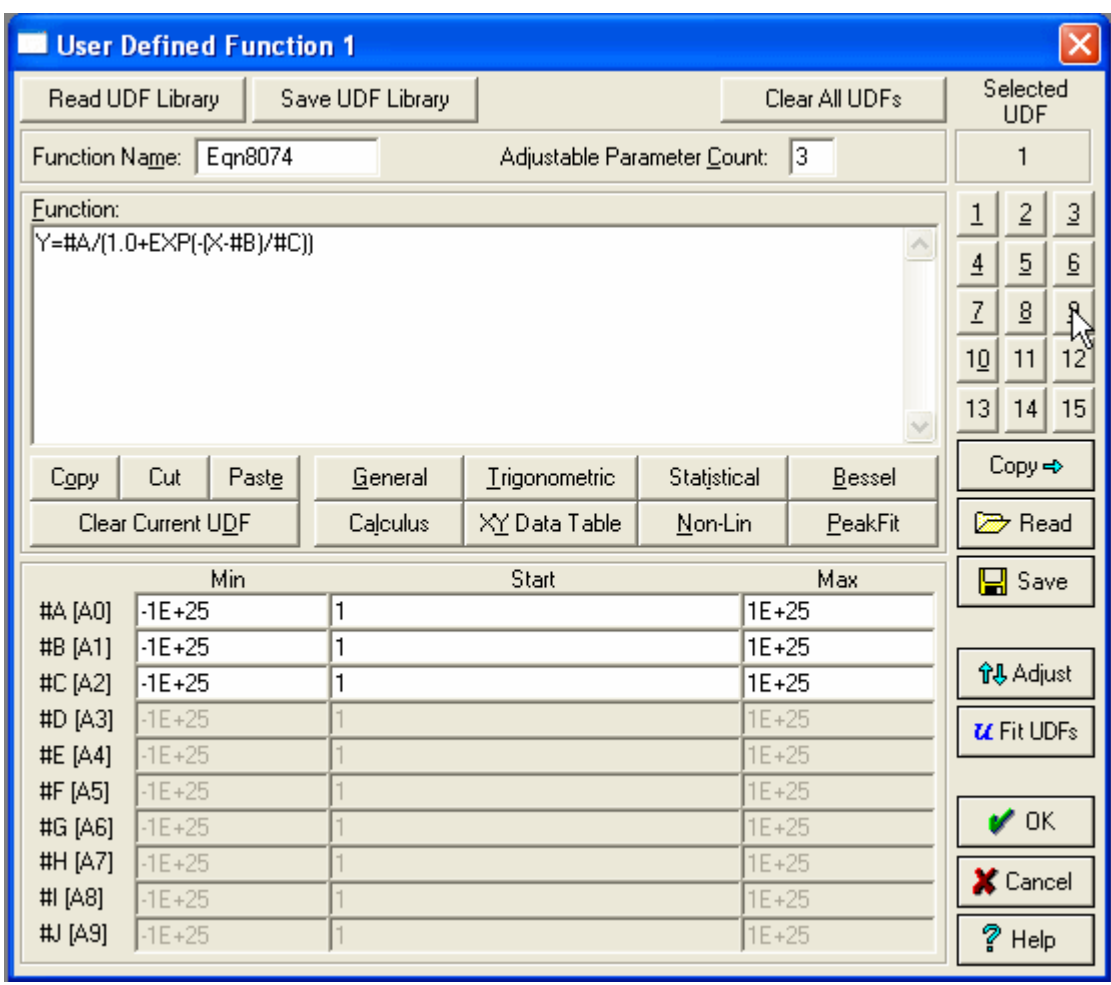

## **TableCurve User-Defined Functions (UDFs), Teil 2: Anpassen von Parametern**

Ein Vorteil bei der Arbeit mit User-Defined Functions in TableCurve ist die Möglichkeit, in einem graphischen Dialog die Parameter anzupassen. Nach der Eingabe der Parameterzahl und einem Klick auf den Adjust-Button zeigt Ihnen der Dialog die Daten gegenüber der UDF mit den Startwerten der Parameter.

Wenn Sie auf den Find & Update-Button klicken, versucht das Programm, die Startwerte der Parameter anzupassen. Wenn Sie diese Werte korrigieren möchten, können Sie das mit den Schiebereglern oder durch Eingabe der Werte.

Wenn Sie eine gute Annäherung der Kurve gefunden haben, klicken Sie auf den OK-Button (Häkchen), um die Parameter zu übernehmen. Danach führen Sie den eigentlichen Fit aus.

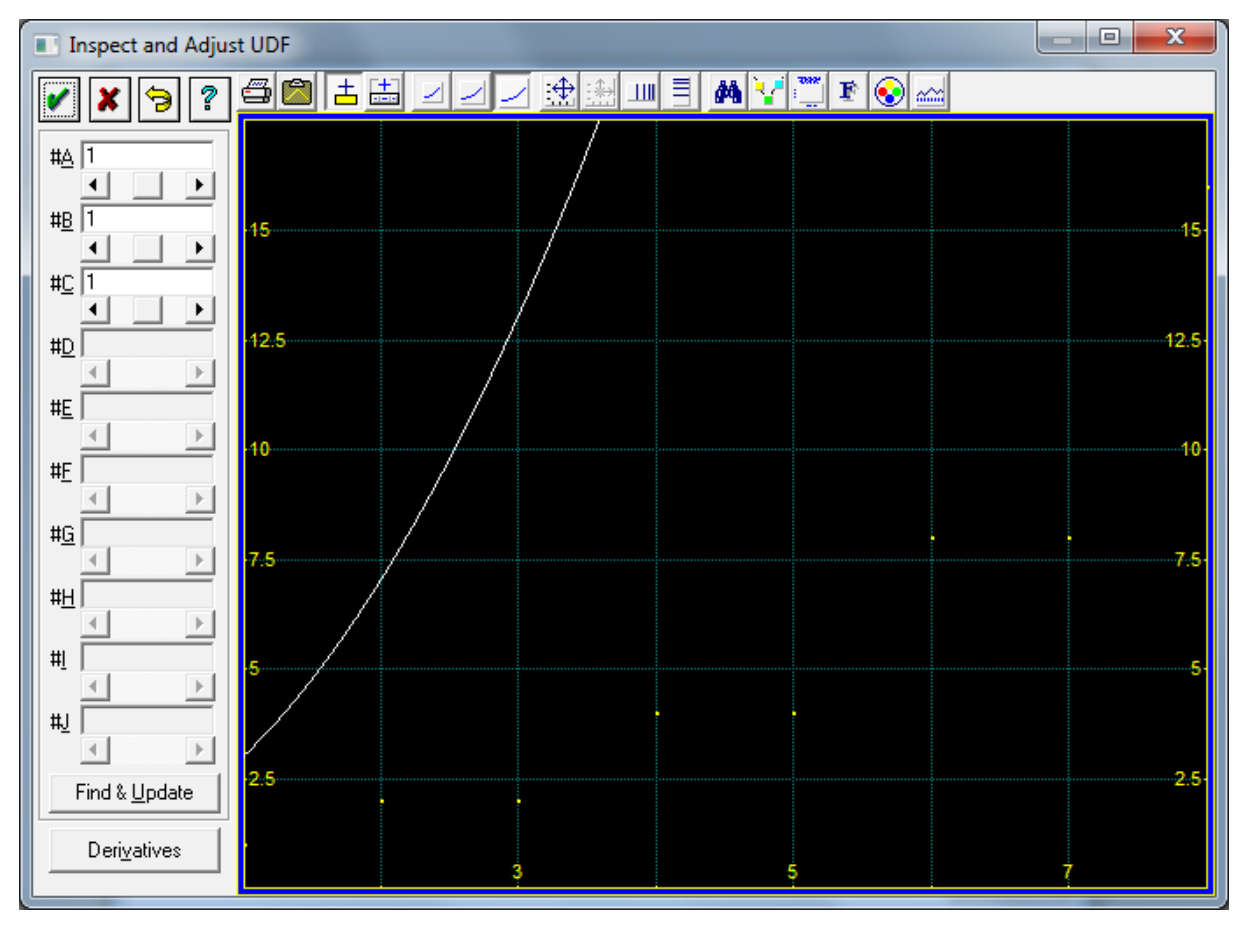

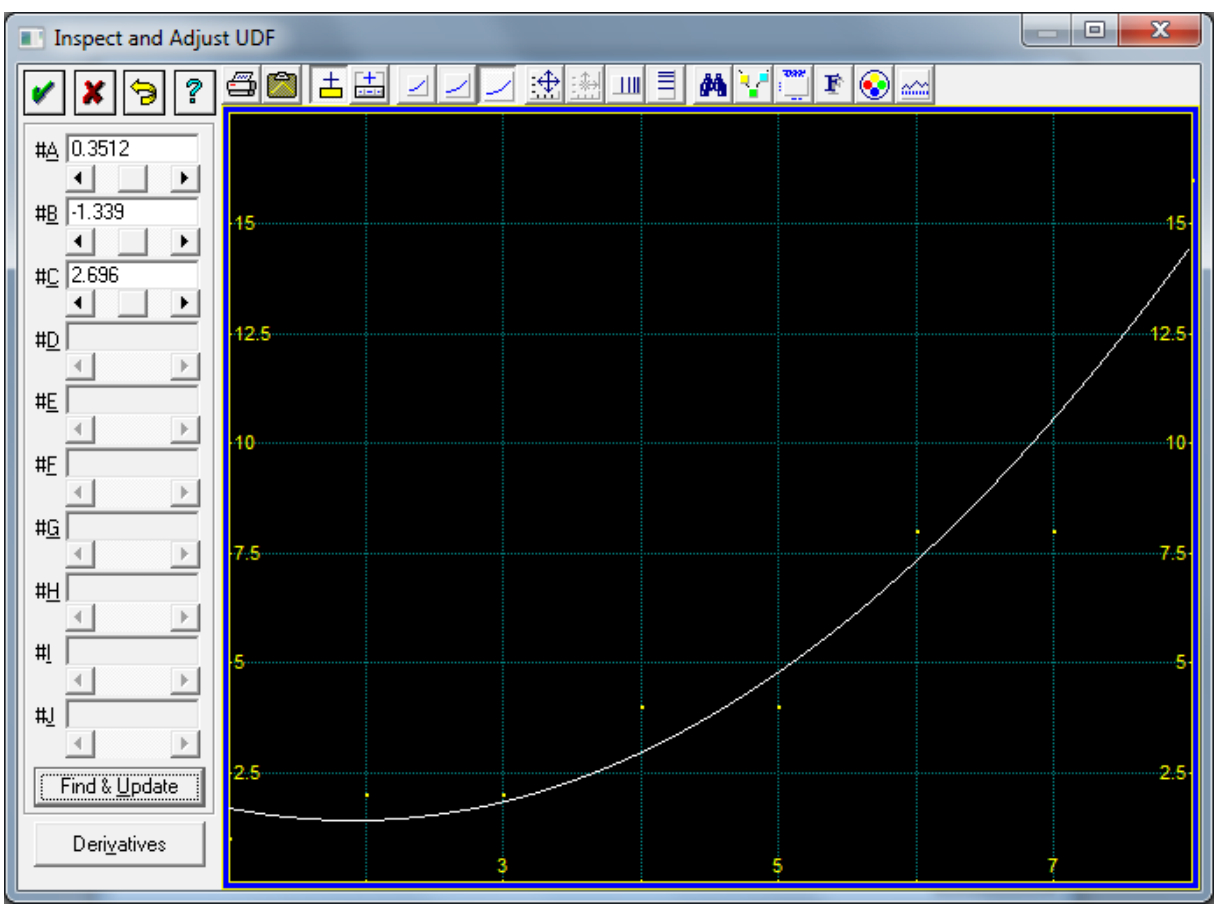

Die Prozedur für TableCurve 3D entspricht der für TableCurve 2D.